## **Tracer 12 – Praca kontrolna**

## **Podział sieci na podsieci o równej liczbie hostów (4x20)**

**W pewnym zakładzie pracy znajduje się 4 pracownie informatyczne. Każda z nich będzie zawierała kilkanaście komputerów (około 16). Wszystkie komputery mają mieć przydzielone adresy z jednej puli adresowej 192.168.18.0 /24 Twoim zadaniem jest podzielić sieć na 4 podsieci o równej liczbie komputerów. Pamiętaj o adresowaniu tylko adresami efektywnymi Pamiętaj o przełącznikach, które umożliwiają podłączenie wymaganej liczby komputerów**

• Wstaw następujące urządzenia: 12 x komputer (4 grupy po 3 komputery) X x przełącznik *liczba przełączników zależy od maksymalnej możliwej liczby komputerów do podłączenia w każdej podsieci przełączniki możesz łączyć ze sobą*

- Główny przełącznik nazwij XXXYYY
- Wklej zrzut okna z urządzeniami
- Połącz urządzenia odpowiednimi przewodami
- Wklej zrzut okna z połączonymi urządzeniami
- Zaadresuj komputery stosując następujące zasady do każdej grupy trzech komputerów: pierwszy komputer – **pierwszy efektywny** adres z puli danej podsieci drugi komputer – **szesnasty efektywny** adres z puli danej podsieci trzeci komputer – **ostatni efektywny** adres z puli danej podsieci *UWAGA ustaw odpowiednią maskę podsieci*
- Wklej zrzut okna z adresem IP **pierwszego** komputera (**1** efektywny adres IP) z **pierwszej** grupy
- Wklej zrzut okna z adresem IP **pierwszego** komputera (**1** efektywny adres IP) z **drugiej** grupy
- Wklej zrzut okna z adresem IP **pierwszego** komputera (**1** efektywny adres IP) z **trzeciej** grupy
- Wklej zrzut okna z adresem IP **pierwszego** komputera (**1** efektywny adres IP) ) z **czwartej** grupy
- Wklej zrzut okna z adresem IP **drugiego** komputera (**16** efektywny adres IP) z **pierwszej** grupy
- Wklej zrzut okna z adresem IP **drugiego** komputera (**16** efektywny adres IP) z **drugiej** grupy
- Wklej zrzut okna z adresem IP **drugiego** komputera (**16** efektywny adres IP) z **trzeciej** grupy
- Wklej zrzut okna z adresem IP **drugiego** komputera (**16** efektywny adres IP) z **czwartej** grupy
- Wklej zrzut okna z adresem IP **trzeciego** komputera (**ostatni** efektywny adres IP) z **pierwszej** grupy
- Wklej zrzut okna z adresem IP **trzeciego** komputera (**ostatni** efektywny adres IP)) z **drugiej** grupy
- Wklej zrzut okna z adresem IP **trzeciego** komputera (**ostatni** efektywny adres IP)) z **trzeciej** grupy
- Wklej zrzut okna z adresem IP **trzeciego** komputera (**ostatni** efektywny adres IP)z **czwartej** grupy
- Zmień nazwy wszystkich komputerów, wpisując **ostatni oktet** adresu IP (dziesiątkowo)
- Wklej zrzut okna z urządzeniami
- Otwórz okno PDU List Window
- Wykonaj po jednym połączeniu PDU **pomiędzy komputerami w każdej podsieci** (razem 4)
- Wklej zrzut okna z oknem PDU List Window widoczne nazwy komputerów
- Otwórz okno PDU List Window
- Wykonaj po jednym połączeniu PDU **pomiędzy komputerami w różnych podsieciach** (razem 4)
- Wklej zrzut okna z oknem PDU List Window widoczne nazwy komputerów

## **Podział sieci na podsieci o różnej licznie hostów (60, 40, 20, 10)**

**Zakład pracy z poprzedniego ćwiczenia ulega modernizacji.**

**Nadal 4 pracownie, ale w każdej z nich będzie znajdować się różna liczba komputerów: 60, 40, 20, 10. Wszystkie komputery mają mieć przydzielone adresy z jednej puli adresowej 192.168.18.0 /24 Twoim zadaniem jest podzielić sieć na 4 podsieci o różnej liczbie komputerów.**

**Pamiętaj o adresowaniu komputerów tylko adresami efektywnymi**

**Pamiętaj o przełącznikach, które umożliwiają podłączenie wymaganej liczby komputerów**

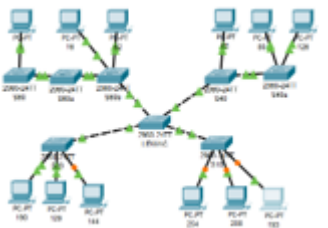

- Wstaw następujące urządzenia: *możesz wykorzystać komputery i przełączniki z poprzedniego ćwiczenia* 12 x komputer (4 grupy po 3 komputery) X x przełącznik *liczba przełączników zależy od maksymalnej możliwej liczby komputerów do podłączenia w każdej podsieci przełączniki możesz łączyć ze sobą*
- Nazwij główny przełącznik XXXYYY
- Główny przełącznik nazwij XXXYYY
- Przełącznik (przełączniki), który obsługuje sieć 60 nazwij S60 (S60a…)
- Przełącznik (przełączniki), który obsługuje sieć 40 nazwij S40 (S40a…)
- Przełącznik, który obsługuje sieć 20 nazwij S20
- Przełącznik, który obsługuje sieć 10 nazwij S10
- Wklej zrzut okna z urządzeniami
- Połącz urządzenia odpowiednimi przewodami, kierując się następującymi zasadami **pierwszy komputer** - do pierwszego portu na przełączniku

**drugi komputer** - do 60, 40, 20, 10 portu (+-2 porty) w kolejności na przełączniku (przełącznikach) **trzeci komputer** - do ostatniego wolnego portu na przełączniku (przełącznikach)

- Wklej zrzut okna z połączonymi urządzeniami
- Zaadresuj komputery stosując następujące zasady do każdej grupy trzech komputerów: pierwszy komputer – **pierwszy efektywny** adres z puli danej podsieci drugi komputer – **60, 40, 20, 10 efektywny** adres z puli danej podsieci trzeci komputer – **ostatni efektywny** adres z puli danej podsieci *UWAGA ustaw odpowiednią maskę podsieci*
- Wklej zrzut okna z adresem IP **pierwszego** komputera (**1** efektywny adres IP) z **pierwszej** grupy
- Wklej zrzut okna z adresem IP **pierwszego** komputera (**1** efektywny adres IP) z **drugiej** grupy
- Wklej zrzut okna z adresem IP **pierwszego** komputera (**1** efektywny adres IP) z **trzeciej** grupy
- Wklej zrzut okna z adresem IP **pierwszego** komputera (**1** efektywny adres IP) ) z **czwartej** grupy
- Wklej zrzut okna z adresem IP **drugiego** komputera (**60** efektywny adres IP) z **pierwszej** grupy
- Wklej zrzut okna z adresem IP **drugiego** komputera (**40** efektywny adres IP) z **drugiej** grupy
- Wklej zrzut okna z adresem IP **drugiego** komputera (**20** efektywny adres IP) z **trzeciej** grupy
- Wklej zrzut okna z adresem IP **drugiego** komputera (**10** efektywny adres IP) ) z **czwartej** grupy
- Wklej zrzut okna z adresem IP **trzeciego** komputera (**ostatni** efektywny adres IP) z **pierwszej** grupy
- Wklej zrzut okna z adresem IP **trzeciego** komputera (**ostatni** efektywny adres IP) z **drugiej** grupy
- Wklej zrzut okna z adresem IP **trzeciego** komputera (**ostatni** efektywny adres IP) z **trzeciej** grupy
- Wklej zrzut okna z adresem IP **trzeciego** komputera (**ostatni** efektywny adres IP) ) z **czwartej** grupy
- Zmień nazwy wszystkich komputerów, wpisując **ostatni oktet** adresu IP (dziesiątkowo)
- Wklej zrzut okna z urządzeniami
- Otwórz okno PDU List Window
- Wykonaj po jednym połączeniu PDU **pomiędzy komputerami w każdej podsieci** (razem 4)
- Wklej zrzut okna z oknem PDU List Window widoczne nazwy komputerów
- Otwórz okno PDU List Window
- Wykonaj po jednym połączeniu PDU **pomiędzy komputerami w różnych podsieciach** (razem 4)
- Wklej zrzut okna z oknem PDU List Window widoczne nazwy komputerów